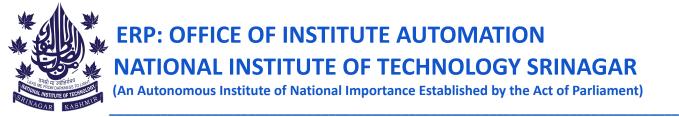

## **NOTICE** Dated: 08-02-2023

All the B.Tech students of Batch 2020, 2021, and 2022 are directed to create a login account on a new erp student portal (<u>https://nitsri.samarth.edu.in/</u>). The students will have to enter their basic details such as enrollment number and the personal email ID that they have submitted at the time of admission (not the institute email id) to get registered on the portal. In case the students are facing any issues in the registration process they can send their queries on <u>teamerp@nitsri.ac.in</u>. The following steps are to be followed to create the student account.

Step 1: Go to https://nitsri.samarth.edu.in/

- Step 2: Click on new Registration
- Step 3: Fill the basic details such as enrollment number and email id.

Step 4: Login details will be emailed to you on your email. Use the same details to login.

After login, the students can update their basic details and can also upload their latest photograph and signature. The same account will be used for all the academic related activities in the future such as semester registration and so on.

In case a student is not able to register, he/she has to email the query to teamerp@nitsri.ac.in before 10/02/2023.

Coordinator ERP

Copy to:

- 1. Dean Academic Affairs
- 2. Dean Students Welfare
- 3. All HODs for information and n.a. pl.
- 4. O/I website with a request to kindly upload the notice on the institute portal at the earliest.